## **DTECH LABS** Switch Password Recovery

## **Switch Password Recovery**

The username and password can be recovered. **NOTE:** In some examples a version of IOS software is specified; be advised that the current version of IOS may have changed.

To recover the switch username or password:

- 1. These steps assume that PuTTY and the console port is setup and connected. If not follow the steps found in the Connecting to the Device CON Port chapter.
- 2. Follow these steps. Based on the following color legend.

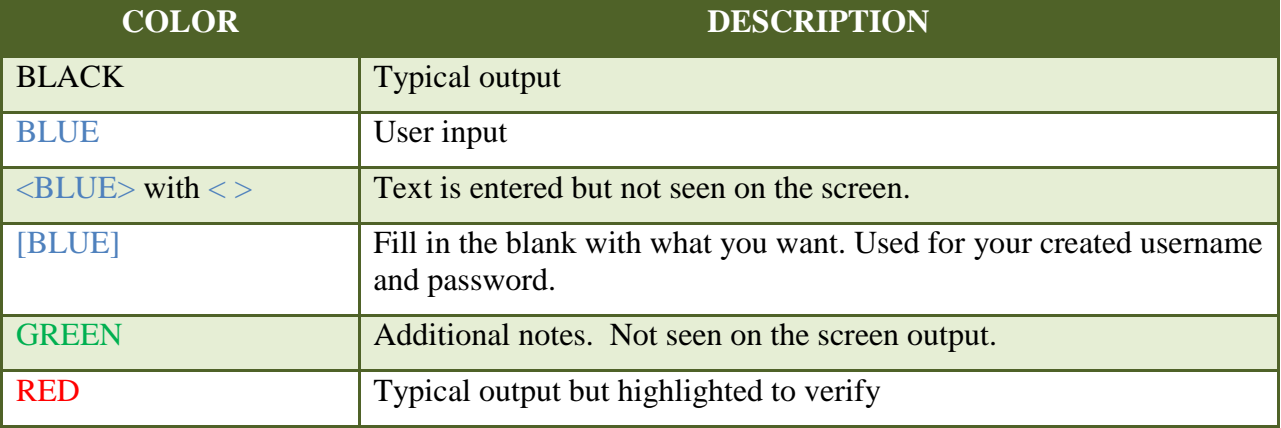

3. Power off/on the switch. The following information displays.

```
Using driver version 3 for media type 1
Base ethernet MAC Address: 44:03:a7:23:86:00
Xmodem file system is available.
The password-recovery mechanism is enabled.
Initializing Flash...
mifs[2]: 8 files, 1 directories
mifs[2]: Total bytes : 1806336<br>mifs[2]: Bytes used : 550912
mifs[2]: Bytes used : 550912<br>mifs[2]: Bytes available : 1255424
mifs[2]: Bytes available :
mifs[2]: mifs fsck took 0 seconds.
mifs[3]: 0 files, 1 directories
mifs[3]: Total bytes : 3870720<br>mifs[3]: Bytes used : 1024
mifs[3]: Bytes used
mifs[3]: Bytes available : 3869696
mifs[3]: mifs fsck took 0 seconds.
mifs[4]: 5 files, 1 directories<br>mifs[4]: Total bytes : 258048
mifs[4]: Total bytes : 258048
mifs[4]: Bytes used : 9216
mifs[4]: Bytes available : 248832
mifs[4]: mifs fsck took 0 seconds.
mifs[5]: 5 files, 1 directories
mifs[5]: Total bytes : 258048<br>mifs[5]: Bytes used : 9216
mifs[5]: Bytes used : 9216<br>mifs[5]: Bytes available : 248832
mifs[5]: Bytes available :
mifs[5]: mifs fsck took 0 seconds.
mifs[6]: 4 files, 1 directories
mifs[6]: Total bytes : 57931776<br>mifs[6]: Bytes used : 15259648
mifs[6]: Bytes used
```
SWITCH PASSWORD RECOVERY *Copyright © 2015 DTECH LABS, Inc. - A CUBIC Company, 22876 Shaw Road, Sterling, VA 20166 USA except as noted* Phone: 703.709.5805 Fax: 703.709.5807 Service: 877-DT-WARRANTY (877-389-2772) [www.dtechlabs.com](http://www.dtechlabs.com/) 1

## **DTECH LABS** Switch Password Recovery

mifs[6]: Bytes available : 42672128 mifs[6]: mifs fsck took 0 seconds. ...done Initializing Flash. done. Loading "flash:/c2020-universalk9-mz.150-2.6.EC.bin"...##################### Press the **Break** key on the computer keyboard AFTER the image starts to load (ie ######### is scrolling) <BREAK key> bad mzip file, unknown zip method Error loading "flash:/c2020-universalk9-mz.150-2.6.EC.bin" Interrupt within 5 seconds to abort boot process. Boot process failed... The system is unable to boot automatically. The BOOT environment variable needs to be set to a bootable switch: flash init<ENTER key> Initializing Flash... ...The flash is already initialized. switch: dir flash:<ENTER key> Directory of flash:/ 2 -rwx 2120 <date> config.text<br>3 -rwx 5 <date> private-con %<date> private-config.text<date> multiple-fs 4 -rwx 2072 <date><br>5 -rwx 15128834 <date>  $c2020$ -universalk9-mz.150-2.6.EC.bin 42672128 bytes available (15259648 bytes used) switch: rename flash:config.text flash:config.text.old<ENTER key> switch: dir flash:<ENTER key> Directory of flash:/ 2 -rwx 2120 <date> config.text.old<br>3 -rwx 5 <date> private-config. %<date> private-config.text<date> multiple-fs 4 -rwx 2072 <date><br>5 -rwx 15128834 <date> c2020-universalk9-mz.150-2.6.EC.bin

42672128 bytes available (15259648 bytes used)

switch: boot<ENTER key> Loading "flash:/c2020-universalk9-mz.150-2.6.EC.bin"...##############################